# PT-5IVL SYSTEM BOARD

( VER. 1.x )

## **OPERATION MANUAL**

## TABLE OF CONTENTS

| Cl | napt  | er & Section P                               | age  |
|----|-------|----------------------------------------------|------|
| 1. | INTE  | CODUCTION                                    | 1-1  |
|    | 1.1   | SYSTEM OVERVIEW                              | 1-1  |
|    | 1.2   | FEATURES                                     | 1-1  |
| 2. | SPEC  | CIFICATIONS                                  | 2-1  |
| 3. | SYST  | TEM BOARD LAYOUT                             | 3-1  |
|    | 3.1   | PT-5IVL VER. 1.2                             | 3-1  |
| 4. | HAR   | DWARE SETUP                                  | 4-1  |
|    | 4.1   | UNPACKING                                    | 4-1  |
|    | 4.2   | HARDWARE CONFIGURATION                       | 4-1  |
|    | 4.2.1 | DRAM INSTALLATION                            | 4-1  |
|    | 4.2.2 | L2 CACHE MEMORY INSTALLATION                 | 4-2  |
|    | 4.2.3 | CONNECTORS                                   | 4-3  |
|    | 4.2.4 | JUMPERS                                      | 4-6  |
| 5. | AWA   | ARD BIOS SETUP                               | 5-1  |
|    | 5.1   | GETTING STARDED                              | 5-1  |
|    | 5.2   | MAIN MENU                                    | 5-2  |
|    | 5.3   | CONTROL KEYS                                 | 5-2  |
|    | 5.4   | STANDARD CMOS SETUP                          | 5-3  |
|    | 5.5   | BIOS FEATURES SETUP                          | 5-4  |
|    | 5.6   | CHIPSET FEATURES SETUP                       | 5-5  |
|    | 5.7   | POWER MANAGEMENT SETUP                       | 5-6  |
|    | 5.8   | PNP/PCI CONFIGURATION (For Normal BIOS)      | 5-7  |
|    | 5.9   | PNP/PCI CONFIGURATION (For Plug & Play BIOS) | 5-8  |
|    | 5.10  | INTEGRATED PERIPHERALS                       | 5-10 |
|    | THE   | OTHER SETUPS                                 | 5-11 |

## PT-5IVL SYSTEM BOARD

## **TRADEMARKS**

All trademarks used in this manual are the property of their respective owners.

## NOTE

The "LOAD SETUP DEFAULTS" function loads the default settings directly from BIOS default table, these default settings are the best-case values that should optimize system performance and increase system stability. This function will be necessary when you accept this system board, or the system CMOS data is corrupted. By pressing "Enter" key, while "LOAD SETUP DEFAULTS" is highlighted, then presses "Y" and "Enter" key. the SETUP default values will be loaded. (Please refer to the Chapter 5 AWARD BIOS SETUP procedures in this maulal.)

## **NOTICE**

Information presented in this manual has been carefully checked for reliability; however, no responsibility is assumed for inaccuracies. The information contained in this manual is subject to change without notice.

## 1. INTRODUCTION

#### 1.1 SYSTEM OVERVIEW

The **PT-5IVL** Pentium PCI Local Bus system board is designed based on the Intel 82430VX PCIset system chipset and Winbond I/O chipset, which built-in two channel Enhanced PIO and Bus Master PCI IDE ports, one Floppy Disk Control port, two high speed Serial ports (UARTs) and one multimode Parallel port and also supports IR port. It is designed to fit a high performance, Pentium 75 MHz to 200 MHz (ideally) based solution for high-end and true GREEN-PC computer systems.

This system board supports the Peripheral Component Interconnect (PCI) Local Bus standard (PCI Spec. Rev. 2.1 compliant). It not only breaks through the I/O bottlenecks of the traditional ISA main board, but also provides the performance needs for networking and multi-user environments.

## 1.2 FEATURES

The PT-5IVL system board contains the following features:

- Pentium P54C/P54CS/P54CTB/P55C, Cyrix 6x86 & AMD 5k86 based, PC/AT compatible system board with ISA Bus and PCI Local Bus.
- □ Supports the most part of "586" level CPUs designed by Intel, Cyrix and AMD.
- Built-in 2 set voltage regulator circuits to support multi-spec. CPU I/O voltage (includes Standard, VR and VRE specification) and CPU CORE voltage (+2.5V DC and +2.8V DC).
- DRAM Memory: Supports fast page mode (FPM), Extended Data Out (EDO) memory.
- □ Cache Memory : Supports pipelined burst SRAMs. Cache memory size up to 512KB.
- □ BIOS : Supports Normal and Plug & Play BIOS.
- □ IDE ports : Supports two channel Enhanced PIO and Bus Master PCI IDE ports, up

to Mode 4 timing, and up to 22 MBytes/s transfer rates.

□ I/O ports : Supports two high speed serial ports (UARTs), One multimode parallel

port for standard (SPP), enhanced (EPP) and high speed (ECP) modes.

One Floppy Disk Control port.

□ IR Port (option): Supports IR (Infrared Rays) functions. Both HPSIR and ASKIR are

supported.

□ Software : MS-DOS, WindowsNT, OS2, XENIX, UNIX, NOVELL, CAD/CAM,

compatibility Windows, Windows 95....etc.

## 2. SPECIFICATIONS

#### □ CPU

Intel: Pentium processor and OverDrive processor (P54C/P54CS/P54CTB/P55C)

75/90/100/120/133/150/166 MHz and 180/200 MHz (ideally).

Cyrix: 6x86-P120+(100MHz)/P133+(110MHz)/P150+(120MHz)/P166+(133MHz),

M2 series.

AMD: 5k86-P75(SSA/5-66)/P75(SSA/5-75)/P90(SSA/5-83)/P90(SSA/5-90)/

P100(SSA/5-100)

#### □ CPU VCC

(1). CPU I/O Voltage : Standard (+3.3V DC), VR (+3.4V DC), and VRE (+3.5V DC).

(2). CPU CORE Voltage: Egual to CPU I/O Voltage, +2.5V DC, and +2.8V DC.

## □ WORD SIZE

Data Path: 8-bit, 16-bit, 32-bit, 64-bit

#### **□** PC System Chipset

Intel 82430VX PCIset (82437VX, 82438VX, 82371SB)

## □ I/O Chipset

Winbond W83877F.

#### □ System Clock

50/55/60/66.6 MHz adjustable.

## □ Memory

DRAM: Two banks, each bank could be single or double sided, 8MB up to 128 MB main memory. Supports both fast page mode (FPM) and Extended Data Out (EDO)

memory. (Using 72-pin SIMM module x 4).

SRAM: One COAST SRAM Module slot, supports 256KB or 512KB Direct-Mapped wirte back cache memory, using pipelined burst SRAM.

#### □ BIOS

AWARD system BIOS. 128KB x 8 EPROM (for normal BIOS) or Flash ROM (for Plug & Play BIOS).

## □ Expansion Slots

PCI Slots: 32-bit x 3 (All Master/Slave, PCI Spec. Rev. 2.1 Compliant)

ISA Slots: 16-bit x 3

#### □ IDE Ports

Two channel Enhanced PIO and Bus Master PCI IDE ports, maximum could be connected 4 IDE Hard Disks and ATAPI CD-ROM devices.

## **SPECIFICATIONS**

## □ Super I/O Ports

- 1. Two high speed NS16C550 compatible serial ports (UARTs).
- 2. One parallel port, supports SPP/EPP/ECP mode.
- 3. One Floppy Disk Control port.

## □ IR Port (option)

One HPSIR and ASKIR compatible IR transmission connector (5-pin).

## □ Mouse and Keyboard

Supports PS/2 mouse connector, PS/2 keyboard connector (option) and AT keyboard connector.

#### DIMENSION

Width & Length : 220 mm x 220 mm.

Height : 3/4 inches with components mounted, but without expansion

boards and cables.

PCB Thickness : 4 layers, 0.05 inches normal.

Weight : 17.5 ounces.

## □ ENVIRONMENT

Operating Temperature: 10\*C to 40\*C. (50\*F to 104\*F)

Required Airflow: 50 linear feet per minute across CPU.

Storage Temperature: -40\*C to 70\*C. (-40\*F to 158\*F)

Humidity : 0 to 90% noncondensing.

Altitude : 0 to 10,000 feet.

## 3. SYSTEM BOARD LAYOUT

## 3.1 PT-5IVL VER. 1.2

Explanation: All connectors, jumpers and components which marks by a black point on the corner means the pin-1 side of the connector, jumper and component.

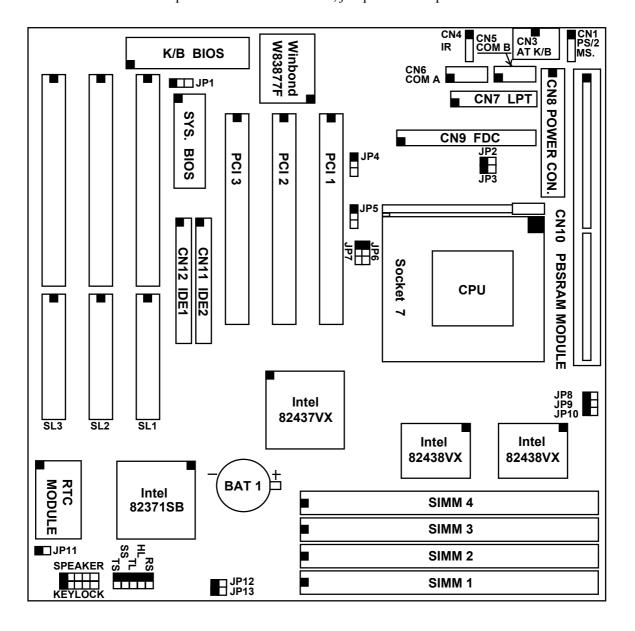

## 4. HARDWARE SETUP

## 4.1 UNPACKING

The system board package should contain the following parts:

The PT-5IVL system board.
OPERATION MANUAL.
Cable set for IDE and I/O device.

#### 4.2 HARDWARE CONFIGURATION

Before the system board is ready to operate, the hardware must be configured to allow for various functions within the system. To configure the PT-5IVL system board is a simple task, only a few jumpers, connectors, cables and sockets needs to be selected and installed. (For the detailed locations of each component please refer to the "system board layout figure" which appears in page 3-1.)

#### 4.2.1 DRAM INSTALLATION

The PT-5IVL system board will support two banks main memory (bank 0 and bank 1) on board (using four 72-Pin SIMM socket, SIMM 1-4), each bank could be single-sided or double-sided, 8MB up to 128 MB of local memory can be attained. Supports both standard fast page mode (FPM) and Extended Data Out (EDO) memory. (*Note that this system board doesn't support 3.3V SDRAM*) The speed of FPM DRAMs must be used 70ns or faster than 70ns, the speed of EDO DRAMs must be used 60ns or faster than 60ns.

The usable SIMM modules are : (Note: S = Single-sided, D = Double-sided)

1MBx32(36)-S ( 4MB) , 1MBx32(36)-D ( 8MB), 2MBx32(36)-S ( 8MB) , 2MBx32(36)-D (16MB), 4MBx32(36)-S (16MB) , 4MBx32(36)-D (32MB).

The following table provides the possible combinations for DRAM memory installation.

| Bank 0          | Bank 1          | Bank 0          | Bank 1          |
|-----------------|-----------------|-----------------|-----------------|
| SIMM1 and SIMM2 | SIMM3 and SIMM4 | SIMM1 and SIMM2 | SIMM3 and SIMM4 |
| Single-sided    | Single-sided    | Double-sided    | Single-sided    |
| Single-sided    | Double-sided    | Double-sided    | Double-sided    |

Bank can be populated in any order (bank 0 does not have to be populated before bank 1). Within any given bank, the SIMMs must be the same size. Among the two banks, SIMM densities can be mixed in any order. EDO and FPM can be mixed between SIMMs, a given SIMM must contain only one type of DRAM. When DRAM types are mixed each SIMM runs optimized for that particular type of DRAM.

## HARDWARE SETUP

#### 4.2.2 L2 CACHE MEMORY INSTALLATION

The PT-5IVL system board will support one bank direct-mapped second level cache, and provides either 256KB or 512KB cache memory, using synchronous pipeline-burst SRAMs. (*Note that this system board does not support asynchronous or burst SRAMs for the L2 cache memory*) Both Write Back and Write Through cache update policy are supported.

The second level cache is supported via a COAST (Cache-On-A-STick) module, there is no jumper needed for end-user while using L2 cache memory, just insert the COAST module into the SRAM module slot (CN10), then the cache memory size will be detected by system BIOS automatically.

Note: The COAST modules design must comply with Intel COAST (Cache-On-A-STick) module specification revision 2.0 or later.

#### 4.2.3 CONNECTORS

A connector is two or more pins that are used make connections to the system standard accessories (such as power, mouse, printer,...etc.) The following is a list of connectors on board, as well as descriptions of each individual connector.

(A) BAT1 Non-Rechargeable battery (Using 3 Vlots Lithium battery : CR2032)

Pin # Assignment
Battery Positive
Ground

(B) CN1 PS/2 Mouse converted connector

| <u>Pin #</u> | <u>Assignment</u> | <u> Pin #</u> | <u>Assignment</u> | <u>Pin #</u> | <u>Assignment</u> |
|--------------|-------------------|---------------|-------------------|--------------|-------------------|
| 1            | Mouse Data        | 3             | Ground            | 5            | Mouse Clock       |
| 2            | No Connection     | 4             | +5V DC            |              |                   |

(C) CN2 PS/2 Keyboard connector (option)

| <u> Pin #</u> | <u>Assignment</u> | <u>Pin #</u> | <u>Assignment</u> | <u>Pin #</u> | <u>Assignment</u> |
|---------------|-------------------|--------------|-------------------|--------------|-------------------|
| 1             | Keyboard Data     | 3            | Ground            | 5            | Keyboard Clock    |
| 2             | No Connection     | 4            | +5V DC            | 6            | No Connection     |

(D) CN3 AT Keyboard connector

| <u>Pin #</u> | <u>Assignment</u> | <u>Pin #</u> | <u>Assignment</u> | <u>Pin #</u> | <u>Assignment</u> |
|--------------|-------------------|--------------|-------------------|--------------|-------------------|
| 1            | Keyboard Clock    | 3            | No Connection     | 5            | +5V DC            |
| 2            | Keyboard Data     | 4            | Ground            |              |                   |

(E) CN4 IR (Infrared Rays) transmission connector

| <u>Pin #</u> | <u>Assignment</u> | <u>Pin #</u> | <u>Assignment</u> | <u>Pin #</u> | <u>Assignment</u> |
|--------------|-------------------|--------------|-------------------|--------------|-------------------|
| 1            | +5V DC            | 3            | IR Receive        | 5            | IR Transmit       |
| 2            | No Connection     | 4            | Ground            |              |                   |

| (F) CN5  1 2  0 0  0 0  0 0  0 0  9 10 |                                        | /2/3/4, s<br><u>Assign</u>                             | <u>nment</u><br>(Data Carri<br>(Transmit l                            | BIOS serier Detection Data)  o Send) | tup, using IR<br><u>Pin #</u>                      |                                                                                              | (Data<br>(Data<br>(Cle                                        | t<br>eived Data)<br>a Terminal Ready)<br>a Set Ready)<br>ar To Send)<br>Connection) |
|----------------------------------------|----------------------------------------|--------------------------------------------------------|-----------------------------------------------------------------------|--------------------------------------|----------------------------------------------------|----------------------------------------------------------------------------------------------|---------------------------------------------------------------|-------------------------------------------------------------------------------------|
| (G) CN6  1 2  0 0 0 0 0 0 0 0 9 10     | COM1<br>Pin #<br>1<br>3<br>5<br>7<br>9 | /2/3/4, s<br>Assign<br>DCD<br>TD<br>Groun<br>RTS<br>RI | nment<br>(Data Carri<br>(Transmit I<br>d<br>(Request T<br>(Ring Indic | BIOS serier Detection Data)  o Send) | tup, using IR<br><u>Pin #</u>                      |                                                                                              | (Data<br>(Data<br>(Cle                                        | t<br>eived Data)<br>a Terminal Ready)<br>a Set Ready)<br>ar To Send)<br>Connection) |
| (H) CN7  1 14                          | (Suppo                                 | rts SPP                                                | AA channel mment BE- Bit 0 Bit 1 Bit 2 Bit 3 Bit 4 Bit 5 Bit 6 Bit 7  |                                      | Pin # 14 15 16 17 18 19 20 21 22 23 24 25 26       | Assig<br>AUTO<br>ERRO<br>INIT-<br>SLCT<br>Groun<br>Groun<br>Groun<br>Groun<br>Groun<br>Groun | nment O FEE OR- I IN- Ind Ind Ind Ind Ind Ind Ind Ind Ind Ind |                                                                                     |
| (I) CN8                                | Power <u>Pin #</u> 1 2 3 4             | Assign<br>Power<br>+5V D<br>+12V<br>-12V I             | nment<br>Good<br>DC<br>DC                                             | Pin # 5 6 7 8                        | Assignment<br>Ground<br>Ground<br>Ground<br>Ground | <u> </u>                                                                                     | Pin #<br>9<br>10<br>11<br>12                                  | Assignment -5V DC +5V DC +5V DC +5V DC +5V DC                                       |

## HARDWARE SETUP

- (J) CN9 Floppy Disk Control Port connector (Using IRQ6, DMA channel 2)
- (K) CN10 Pipeline-burst SRAM (COAST) module slot
- (L) CN11 IDE 2 connector (Secondary IDE Port, using MIRQ0)
- (M) CN12 IDE 1 connector (Primary IDE Port, using IRQ14)
- (N) RS Reset Button connector

| <u>Pin #</u> | <u>Assignment</u> | <u>Pin1&amp;2</u> | <b>Function</b> |
|--------------|-------------------|-------------------|-----------------|
| 1            | Ground            | Open              | No action       |
| 2            | Reset Control     | Short             | System Reset    |

(O) HL IDE HDD LED connector

Pin # Assignment

- 1 Pullup (+5V DC)
- 2 Signal Pin
- (P) TL Turbo LED connector

Pin # Assignment

- 1 Pullup (+5V DC)
- 2 Signal Pin
- (Q) SS External SMI button connector

| <u> Pin #</u> | <u>Assignment</u> | <u>Pin1&amp;2</u> | <u>Function</u>          |
|---------------|-------------------|-------------------|--------------------------|
| 1             | SMI Control       | Open              | For normal operation     |
| 2             | Ground            | Short             | To get into Suspend mode |

(R) TS Turbo Switch connector (This function is reserved)

| <u>Pin #</u> | <u>Assignment</u> | Pin1&2 | <b>Function</b> |
|--------------|-------------------|--------|-----------------|
| 1            | Turbo Control     | Open   | Turbo           |
| 2            | Ground            | Short  | Normal          |

(S) SPEAKER Speaker connector

| <u>Pin #</u> | <u>Assignment</u> | <u>Pin #</u> | <u>Assignmen</u>    |
|--------------|-------------------|--------------|---------------------|
| 1            | +5V DC            | 4            | Speaker Data Signal |
| 2            | No Connection     | 5            | No Connection       |

- 3 No Connection
- (T) KEY LOCK Front Panal Power LED & Key-Lock connector

Pin # Assignment

- Pullup (+5V DC for Power LED)
- 2 No Connection
- 3 Ground
- 4 Keyboard Lock
- 5 Ground

## 4.2.4 JUMPERS

A jumper is two, three or more pins which may or may not be covered by a plastic connector plug (minijumper). A jumper is used to select different system options. *Please make sure all jumpers at correct position before this system board used.* 

## (A) JP2, JP3, JP12, JP13 CPU type selection

## (1) INTEL Pentium / Pentium-MMX CPUs

| CPU Type              | JP2   | JP3   | JP12  | JP13  | Remark |
|-----------------------|-------|-------|-------|-------|--------|
| 80502-75              | open  | open  | short | short |        |
| 80502-90              | open  | open  | open  | short |        |
| 80502-100             | open  | open  | short | open  |        |
| 80502-120             | short | open  | open  | short |        |
| 80502-133             | short | open  | short | open  |        |
| 80502-150             | short | short | open  | short |        |
| 80502-166 / 80503-166 | short | short | short | open  |        |
| 80502-180             | open  | short | open  | short |        |
| 80502-200 / 80503-200 | open  | short | short | open  |        |
| 80503-233             | open  | open  | short | open  |        |

## (2) Cyrix 6x86 / 6x86L CPUs

| CPU Type            | JP2   | JP3  | JP12  | JP13  | Remark |
|---------------------|-------|------|-------|-------|--------|
| 6x86 / 6x86L -P120+ | short | open | short | short |        |
| 6x86 / 6x86L -P133+ | short | open | open  | open  |        |
| 6x86 / 6x86L -P150+ | short | open | open  | short |        |
| 6x86 / 6x86L -P166+ | short | open | short | open  | _      |

## (3) AMD K5 CPUs

| CPU Type     | JP2   | JP3   | JP12  | JP13  | Remark |
|--------------|-------|-------|-------|-------|--------|
| AMD-K5-PR75  | open  | open  | short | short |        |
| AMD-K5-PR90  | open  | open  | open  | short |        |
| AMD-K5-PR100 | open  | open  | short | open  |        |
| AMD-K5-PR120 | open  | open  | open  | short |        |
| AMD-K5-PR133 | open  | open  | short | open  |        |
| AMD-K5-PR150 | short | short | open  | short |        |
| AMD-K5-PR166 | short | short | short | open  |        |

## (B) JP4-JP10 CPU operating voltage selection

| CPU     | VCC     |     |     |     |     |       |       |       |        |
|---------|---------|-----|-----|-----|-----|-------|-------|-------|--------|
| I/O     | CORE    | JP4 | JP5 | JP6 | JP7 | JP8   | JP9   | JP10  | Remark |
| voltage | voltage |     |     |     |     |       |       |       |        |
| + 3.3 V | + 3.3 V | X   | 2-3 | 2-3 | 2-3 | open  | open  | short |        |
| + 3.4 V | + 3.4 V | X   | 2-3 | 2-3 | 2-3 | open  | short | open  | *      |
| + 3.5 V | + 3.5 V | X   | 2-3 | 2-3 | 2-3 | short | open  | open  |        |
| + 3.3 V | + 2.5 V | 1-2 | 1-2 | 1-2 | 1-2 | open  | open  | short |        |
| + 3.4 V | + 2.5 V | 1-2 | 1-2 | 1-2 | 1-2 | open  | short | open  | **     |
| + 3.5 V | + 2.5 V | 1-2 | 1-2 | 1-2 | 1-2 | short | open  | open  |        |
| + 3.3 V | + 2.8 V | 2-3 | 1-2 | 1-2 | 1-2 | open  | open  | short |        |
| + 3.4 V | + 2.8 V | 2-3 | 1-2 | 1-2 | 1-2 | open  | short | open  | ***    |
| + 3.5 V | + 2.8 V | 2-3 | 1-2 | 1-2 | 1-2 | short | open  | open  |        |

Remark: x : Don't care

\* : For the single-VCC required CPUs (e.g. Intel P54C, AMD-SSA/5-xxAB?,

AMD-SSA/5-xxAC?, AMD-SSA/5-xxAF?, Cyrix 6x86 ... etc.)

\*\* : For a part of the dual-VCC required CPUs (e.g. Intel P55C-166, Cyrix M2,

AMD-SSA/5-xxAK? ... etc.)

\*\*\* : For a part of the dual-VCC required CPUs (e.g. Intel P55C-200, Cyrix M2,

AMD-SSA/5-xxAH?, AMD-SSA/5-xxAJ? ... etc.)

Note: For the detailed CPU-VCC requirement, please inquire of your CPU supplier.

## (C) JP11 Clear CMOS button

Pin # Function

open Normal operation

short Clear CMOS (*Note : Don't forget to open this jumper after 3 seconds.*)

Note: Depends on different brand of RTC Module (U20 or U21), there are two ways to clear CMOS, (1) while power-on, (2) while power-off, the following is a list for reference:

(1) while power-on: BENCHMARQ / bq3287AMT, SGS / M48T86,

(2) while power-off: VIA / VT82885N, ODIN / OEC12C885 / OEC12C887A, DALLAS / DS12887A.

## (D) JP1 ROM BIOS Selection

Pin # Function

1-2 For +5V FLASH ROM, EPROM

2-3 For +12V FLASH ROM

## **Explanation:**

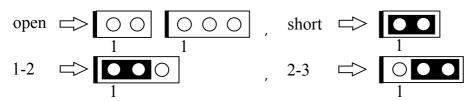

## 5. AWARD BIOS SETUP

## **5.1 GETTING STARTED**

When the system is first powered on or reset, the BIOS will enter the Power-On Self Test routines (POST: Display a copyright message on the screen followed by a diagnostics and initialization procedure.) (If an EGA or VGA card is installed, the copyright message of the video card maybe displayed on the screen first.) The BIOS will indicate any error or malfunction by a series of beeps or display the error message on screen.

Normally, the simulate figure 5-1 will display on the screen when the system is powered on.

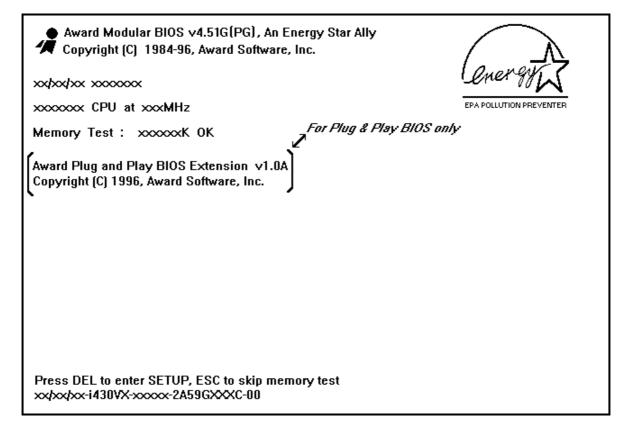

Fig. 5-1 Initial Power-On screen.

After the POST routines are completed, the following message appears:

" Press **DEL** to enter SETUP "

To execute the Award BIOS Setup program, press **DEL** key. The simulate screen in figure 5-2 MAIN MENU will be displayed at this time.

## 5.2 MAIN MENU

## ROM PCI/ISA BIOS (2A59GXXX) CMOS SETUP UTILITY AWARD SOFTWARE, INC.

| STANDARD CMOS SETUP                                                                                                    | SUPERVISOR PASSWORD    |  |  |
|----------------------------------------------------------------------------------------------------|------------------------|--|--|
| BIOS FEATURES SETUP                                                                                                    | USER PASSWORD          |  |  |
| CHIPSET FEATURES SETUP                                                                                                    | IDE HDD AUTO DETECTION |  |  |
| POWER MANAGEMENT SETUP                                                                                                    | HDD LOW LEVEL FORMAT   |  |  |
| PNP/PCI CONFIGURATION                                                                                                    | SAVE & EXIT SETUP      |  |  |
| INTEGRATED PERIPHERALS                                                                                                    | EXIT WITHOUT SAVING    |  |  |
| LOAD SETUP DEFAULTS                                                                                                    |                        |  |  |
| ESC : Quit $\uparrow \downarrow \rightarrow \leftarrow$ : Select Item<br>F10 : Save & Exit Setup (Shift)F2 : Change Color |                        |  |  |
| Time, Date, Hard Disk Type                                                                                                |                        |  |  |

Fig. 5-2 CMOS SETUP MAIN MENU screen.

## 5.3 CONTROL KEYS

Listed below is an explanation of the keys displayed at the bottom of the screens accessed through the BIOS SETUP program :

**Arrow Keys**: Use the arrow keys to move the cursor to the desired item.

**Enter** : To Select the desired item.

F1 : Display the help screen for the selected feature. (Shift)F2 : To change the screen color, total 16 colors.

**ESC** : Exit to the previous screen.

PgUp(-)/PgDn(+): To modify the default value of the options for the highlighted feature.

**F5** : Retrieves the previous CMOS values from CMOS, only for the current option

page setup menu.

**F6** : Loads the BIOS default values from BIOS default table, only for the current

option page setup menu.

F7 : Loads the SETUP default values from BIOS default table, only for the current

option page setup menu.

**F10** : Save all changes made to CMOS RAM, only for the MAIN MENU.

The following pages will show the simulate screens of CMOS SETUP, each figure contains the setup items and the default settings of them. Below each figure may be or may not be contained a lists of function description for commonly used settings. For the other settings' function description you needed, please feel free to contact with your supplier.

## 5.4 STANDARD CMOS SETUP

ROM PCI/ISA BIOS (2A59GXXX) STANDARD CMOS SETUP AWARD SOFTWARE, INC.

| Date (mm : dd : yy)<br>Time (hh : mm : ss)                  |      |           |       |            |                   |                  |                                            |            |
|-------------------------------------------------------------|------|-----------|-------|------------|-------------------|------------------|--------------------------------------------|------------|
| HARD DISKS                                                  | TYPE | SIZE      | CYLS  | HEAD       | PRECOMP           | LANDZ            | SECTOR                                     | MODE       |
| Primary Master                                              | Auto | 0         | 0     | 0          | 0                 | 0                | 0                                          | Auto       |
| Primary Slave                                               | Auto | 0         | 0     | 0          | 0                 | 0                | 0                                          | Auto       |
| Secondary Master                                            | Auto | 0         | 0     | 0          | 0                 | 0                | 0                                          | Auto       |
| Secondary Slave                                             | Auto | 0         | 0     | 0          | 0                 | 0                | 0                                          | Auto       |
| Drive A: 1.44M, Drive B: None  Video: EGA/V Halt On: All En | GA   |           |       |            | Extended<br>Other | Memory<br>Memory | 7: 640<br>7: xxxxx<br>7: xxxxx<br>7: xxxxx | κ Κ<br>κ Κ |
| ESC : Quit                                                  | •    | ↑↓→← :    |       |            | •                 | PU/PI            | D/+/- : Me                                 | odify      |
| F1 : Help                                                   |      | (Shift)F2 | : Cha | ange Color |                   |                  |                                            |            |

Fig. 5-3 STANDARD CMOS SETUP screen.

## **MODE:**

For IDE hard disks, this BIOS provides three modes to support both normal size IDE hard disks and also disks size larger than 528MB:

NORMAL: For IDE hard disks size smaller than 528MB.

LBA : For IDE hard disks size larger than 528MB and up to 8.4GB (Giga Bytes) that use

Logic Block Addressing (LBA) mode.

Large : For IDE hard disks size larger than 528MB that do not use LBA mode. Large mode

is a new specifition which may not be fully supported by all operation systems.

Now it can only be used with the MS-DOS and is uncommon.

Note: Some OSes (like SCO-UNIX) must use "NORMAL" for installation.

## 5.5 BIOS FEATURES SETUP

ROM PCI/ISA BIOS (2A59GXXX) BIOS FEATURES SETUP AWARD SOFTWARE, INC.

| Virus Warning CPU Internal Cache External Cache Quick Power On Self Test Boot Sequence Swap Floppy Drive Boot Up Floppy Seek Boot Up NumLock Status Boot Up System Speed Gate A20 Option | : Disabled : Enabled : Enabled : Enabled : A, C : Disabled : Enabled : On : High : Fast | Video BIOS Shadow<br>C8000-CBFFF Shadow<br>CC000-CFFFF Shadow<br>D0000-D3FFF Shadow<br>D4000-D7FFF Shadow<br>D8000-DBFFF Shadow<br>DC000-DFFFF Shadow | : Enabled<br>: Disabled<br>: Disabled<br>: Disabled<br>: Disabled<br>: Disabled<br>: Disabled |
|----------------------------------------------------------------------------------------------------|-----------------------------------------------------------------------------------------|----------------------------------------------------------------------------------------------------|-----------------------------------------------------------------------------------------------|
| Typematic Rate Setting Typematic Rate (Chars/Sec) Typematic Delay (Msec)  Security Option PCI/VGA Palette Snoop OS Select For DRAM > 64MB                                                | : Disabled<br>: 6<br>: 250<br>: Setup<br>: Disabled                                     | ESC: Quit $\uparrow\downarrow\rightarrow\leftarrow$ : F1: Help PU/PD/+/-F5: Old Values (Shift)F2 F6: Load BIOS Default F7: Load Setup Default         | -                                                                                             |

Fig. 5-4 BIOS FEATURES SETUP screen.

## Virus Warning:

This feature flashes on the screen. During and after the system boots up, any attempt to write to the boot sector or partition table of the hard disk drive will halt the system and an error message will appear, in the mean time, you can run anti-virus program to locate the problem. Default values is "Disabled"

Enabled: Activate automatically when the system boots up causing a warning message to appear when anything attempts to access the boot sector or hard disk partition table.

Disabled: No warning message to appear when anything attempts to access the boot sector or hard disk partition table.

## **CPU Internal Cache:**

This option enables CPU's internal (L1) cache memory. If you want to use the internal (L1) cache memory and external (L2) cache memory, this option must be enabled.

## **External Cache:**

This option enables L2 (secondary) external cache memory. If none external cache memory on board you must set this option to "disabled", otherwise, you can select enabled or disabled.

## 5.6 CHIPSET FEATURES SETUP

ROM PCI/ISA BIOS (2A59GXXX) CHIPSET FEATURES SETUP AWARD SOFTWARE, INC.

| <u> </u>                                    | : Enabled  |                                   |
|---------------------------------------------|------------|-----------------------------------|
| DRAM Timing                                 | : 70 ns    |                                   |
| DRAM RAS# Precharge Time                    | · 4        |                                   |
| DRAM R/W Leadoff Timing                     |            |                                   |
| Fast RAS To CAS Delay                       |            |                                   |
| DRAM Read Burst (EDO/FP)                    |            |                                   |
| DRAM Write Burst Timing                     |            |                                   |
| Fast NA to RAS# Delay CLK                   |            |                                   |
| Fast EDO Path Select Refresh RAS# Assertion |            |                                   |
|                                             | : PCICLK/4 |                                   |
| 16/1 Clock                                  | . TeleElt/ |                                   |
| System BIOS Cacheable                       | : Disabled |                                   |
| Video BIOS Cacheable                        | : Disabled |                                   |
| 8 Bit I/O Recovery Time                     | : 1        | ESC : Quit ↑↓→← : Select Item     |
| 16 Bit I/O Recovery Time                    | : 1        | F1 : Help PU/PD/+/- : Modify      |
| Memory Hole At 15M-16M                      |            | F5 : Old Values (Shift)F2 : Color |
| Peer Concurrency                            | : Enabled  | F6 : Load BIOS Default            |
|                                             |            | F7 : Load Setup Default           |

Fig. 5-5 CHIPSET FEATURES SETUP screen.

 $\textit{WARNING}: \quad \textit{The CHIPSET FEATURES SETUP in this screen are provided so that technical}$ 

professionals can modify the Chipset to suit their requirement. If you are not a

technical engineer, do not use this program!

## **Auto Configuration:**

When "Enabled", this parameter automatically enters and locks some of the optimum values for the chipset and CPU. Otherwise, this parameter allows the values of these parameters could be changed.

## **DRAM Timing:**

When "Auto Configuration" is "Enabled", this parameter provides two suit of the optimum values for the chipset and CPU, depends on the DRAMs' speed, you can select "70 ns" or "60 ns", but the first value maybe caused your system more stable.

## 5.7 POWER MANAGEMENT SETUP

ROM PCI/ISA BIOS (2A59GXXX) POWER MANAGEMENT SETUP AWARD SOFTWARE, INC.

| Power Management     | : User Define     | ** Power Down & Resume Events **  |
|----------------------|-------------------|-----------------------------------|
| PM Control by APM    | : Yes             | IRQ 3 (COM 2) : ON                |
| Video Off Method     | : Blank Screen    | IRQ 4 (COM 1) : ON                |
| MODEM Use IRQ        | : 3               | IRQ 5 (LPT 2) : ON                |
|                      |                   | IRQ 6 (Floppy Disk) : ON          |
| Doze Mode            |                   | IRQ 7 (LPT 1) : ON                |
| Standby Mode         | : 20 Min          | IRQ 8 (RTC Alarm) : OFF           |
| Suspend Mode         | : 20 Min          | IRQ 9 (IRQ2 Redir) : ON           |
| HDD Power Down       | : Disable         | IRQ 10 (Reserved) : ON            |
|                      |                   | IRQ 11 (Reserved) : ON            |
| ** Wake Up Events In | Doze & Standby ** | IRQ 12 (PS/2 Mouse) : ON          |
| IRQ3 (Wake-Up Event  | t): ON            | IRQ 13 (Coprocessor) : ON         |
| IRQ4 (Wake-Up Event  | t) : ON           | IRQ 14 (Hard Disk) : ON           |
| IRQ8 (Wake-Up Event  | t): OFF           | IRQ 15 (Reserved) : OFF           |
| IRQ12 (Wake-Up Event | t): ON            |                                   |
|                      |                   | ESC : Quit ↑↓→← : Select Item     |
|                      |                   | F1 : Help PU/PD/+/- : Modify      |
|                      |                   | F5 : Old Values (Shift)F2 : Color |
|                      |                   | F6 : Load BIOS Default            |
|                      |                   | F7 : Load Setup Default           |

Fig. 5-6 POWER MANAGEMENT SETUP screen.

**WARNING:** The POWER MANAGEMENT SETUP in this screen are provided so that technical professionals can modify the Chipset to suit their requirement. If you

are not a technical engineer, do not use this program!

## Power Management:

This setting controls the Power Management functions. "User Define" allows the values of all parameters could be modified. "Min Saving" and "Max Saving" fixed the values of four parameters, including "Doze Mode", "Standby Mode", "Suspend Mode" and "HDD Power Down".

"Disable" disabled all Power Management functions. Default is "User Define".

## 5.8 PNP/PCI CONFIGURATION (For Normal BIOS)

ROM PCI/ISA BIOS (2A59GXXX) PNP/PCI CONFIGURATION AWARD SOFTWARE, INC.

| 1st Available IRQ 2nd Available IRQ 3rd Available IRQ 4th Available IRQ PCI IRQ Actived By PCI IDE IRQ Map To Primary IDE INT# Secondary IDE INT# | : 11<br>: 9<br>: 12<br>: Level<br>: PCI-AUTO<br>: A |                                                                                                    |
|----------------------------------------------------------------------------------------------------|-----------------------------------------------------|----------------------------------------------------------------------------------------------------|
|                                                                                                    |                                                     | ESC : Quit $\uparrow \downarrow \rightarrow \leftarrow$ : Select Item F1 : Help PU/PD/+/- : Modify |
|                                                                                                    |                                                     | F5 : Old Values (Shift)F2 : Color                                                                  |
|                                                                                                    |                                                     | F6 : Load BIOS Default<br>F7 : Load Setup Default                                                  |

Fig. 5-7 PNP/PCI CONFIGURATION setup screen. (For Normal BIOS)

**WARNING:** The PNP/PCI CONFIGURATION in this screen are provided so that technical professionals can modify the Resources Configuration to suit their requirement. If you are not a technical engineer, do not use this program!

## 1st Available IRQ through 4th Available IRQ:

The System BIOS will assign these 4 avaiable IRQs to the found PCI devices. The settings are IRQ 3, 4, 5, 7, 9, 10, 11, 12, 14 and 15, include "NA".

## PCI IRQ Actived By:

This option tells the system board chipset the IRQ signals input is Level or Edge trigger.

## **PCI IDE IRQ Map To:** (for off-board PCI ICE cards)

PCI-AUTO: The BIOS will scan for PCI IDE devices and determine the location of the PCI IDE device, then assign IRQ 14 for primary IDE INT#, and assign IRQ 15 for secondary IDE INT#.

 $\begin{array}{c} PCI\text{-}SLOT1: For the specified slot, the BIOS will assign IRQ 14 for primary IDE INT\#, and assign to \\ IRQ 15 for secondary IDE INT\#. \end{array}$ 

PCI-SLOT4

ISA : The BIOS will not assign any IRQs even if PCI IDE card is found. Because some IDE cards connect the IRQ 14 and 15 directly from ISA slot thru a card. (This card is called Legacy Header)

## 5.9 PNP/PCI CONFIGURATION (For Plug & Play BIOS)

ROM PCI/ISA BIOS (2A59GXXX) PNP/PCI CONFIGURATION AWARD SOFTWARE, INC.

| Resources Controlled By  | : Auto        | PCI IRQ Actived By  | : Level           |
|--------------------------|---------------|---------------------|-------------------|
| Reset Configuration Data | : Disabled    | PCI IDE IRQ Map To  | : PCI-AUTO        |
|                          |               | Primary IDE INT#    | : A               |
| IRQ-3 assigned to        | : Legacy ISA  | Secondary IDE INT#  | : B               |
| IRQ-4 assigned to        | : Legacy ISA  |                     |                   |
| IRQ-5 assigned to        | : PCI/ISA PnP |                     |                   |
| IRQ-7 assigned to        | : PCI/ISA PnP |                     |                   |
| IRQ-9 assigned to        | : PCI/ISA PnP |                     |                   |
| IRQ-10 assigned to       | : PCI/ISA PnP |                     |                   |
| IRQ-11 assigned to       | : PCI/ISA PnP |                     |                   |
| IRQ-12 assigned to       | : PCI/ISA PnP |                     |                   |
| IRQ-14 assigned to       | : PCI/ISA PnP |                     |                   |
| IRQ-15 assigned to       | : PCI/ISA PnP |                     |                   |
| DMA-0 assigned to        | : PCI/ISA PnP |                     |                   |
| DMA-1 assigned to        | : PCI/ISA PnP |                     |                   |
| DMA-3 assigned to        | : PCI/ISA PnP | ESC : Quit ↑↓       | →← : Select Item  |
| DMA-5 assigned to        | : PCI/ISA PnP | F1 : Help PU        | J/PD/+/- : Modify |
| DMA-6 assigned to        | : PCI/ISA PnP | F5 : Old Values (S. | hift)F2: Color    |
| DMA-7 assigned to        | : PCI/ISA PnP | F6: Load BIOS Defa  | ult               |
|                          |               | F7: Load Setup Defa | ult               |

Fig. 5-8 PNP/PCI CONFIGURATION setup screen. (For Plug & Play BIOS)

**WARNING:** The PNP/PCI CONFIGURATION in this screen are provided so that technical professionals can modify the Resources Configuration to suit their requirement. If you are not a technical engineer, do not use this program!

## Resources Controlled by:

Manual : The system BIOS will not reference the ESCD for IRQ & DMA informations. Instead, it will reference the items in this setup menu for assigning IRQ & DMA, but for I/O and Memory space the system BIOS still refer to the ESCD.

Atuo : The system BIOS will reference the ESCD all legacy informations.

## **Reset Configuration Data:**

Disabled: The system BIOS will do nothing.

Enabled: The system BIOS will clear/reset the ESCD during "POST". After clearing the ESCD,

the system BIOS will then change this item's value back to "Disable", otherwise, the

ESCD will become useless.

## IRO#/DMA# assigned to:

Legacy: The system BIOS will skip never assign this specified IRQ/DMA resource to PCI or

ISA ISA PnP devices.

PCI/ISA: All items set to this value will make the specified IRQ/DMA have a chance to be

PnP assigned to PCI or ISA PnP devices.

Note: No matter the item "Resources Controlled By" is set to "Manual" or "Auto", the system BIOS assign IRQs to PCI devices from high to low. For ISA PnP devices, the sequence is from low to high. IRQ 12 is always the last one available for PCI/PnP due to IRQ 12 is always reserves for the PS/2 mouse.

## **Explanation for proper nouns:**

## PnP device:

Device that has Plug & Play compatibility. That means it can request for DMA, IRQ, I/O and Memory from the PnP BIOS and all these requests can be relocatable. In other words, these devices does not utilized any fixed resources.

All PCI devices and all ISA PnP devices are PnP devices.

## Legacy device:

A legacy device is a device that all its resources are fixed by hardware (or selected by jumpers). All ISA Non-PnP devices are legacy device.

## Extended System Configuration Data (ESCD):

A media between the user and the system BIOS for passing the legacy devices informations. These informations are stored in the onboard NVRAM (flash ROM).

## 5.10 INTEGRATED PERIPHERALS

ROM PCI/ISA BIOS (2A59GXXX) INTEGRATED PERIPHERALS AWARD SOFTWARE, INC.

| IDE HDD Block Mode IDE Primary Master PIO IDE Primary Slave PIO IDE Secondary Master PIO IDE Secondary Slave PIO On-Chip Primary PCI IDE On-Chip Secondary PCI IDE PCI Slot IDE 2nd Channel  Onboard FDD Controller Onboard Serial Port 1 Onboard Serial Port 2 UART 2 Mode Onboard Parallel Port Onboard Parallel Mode | : Auto : Auto : Auto : Enabled : Enabled : Enabled : Enabled : ZF8/IRQ4 : ZF8/IRQ3 : Standard |                                                                                                    |
|----------------------------------------------------------------------------------------------------|-----------------------------------------------------------------------------------------------|----------------------------------------------------------------------------------------------------|
|                                                                                                    |                                                                                               | ESC : Quit ↑↓→← : Select Item F1 : Help PU/PD/+/- : Modify F5 : Old Values (Shift)F2 : Color F6 : Load BIOS Default F7 : Load Setup Default |

Fig. 5-9 INTEGRATED PERIPHERALS setup screen.

**WARNING:** The INTEGRATED PERIPHERALS in this screen are provided so that technical professionals can modify the Chipset to suit their requirement. If you are not a technical engineer, do not use this program!

## IDE HDD Block Mode:

This feature enhances hard disk performance, making multi-sector transfers instead of one sector per transfer. Most IDE drives, except the very early designs can use this feature. Default is "Enabled".

## UART 2 Mode:

This setting determines the IR port (CN 4) function mode. Supports both HPSIR and ASKIR.

## Onboard Parallel Mode:

This setting determines the onboard parallel prot (CN 7) transmission mode. Supports either SPP, EPP, ECP or ECP+EPP.

## 5.11 LOAD SETUP DEFAULTS

This option loads the SETUP default values from BIOS default table. By pressing "Enter" key, while "LOAD SETUP DEFAULTS" is highlighted, then presses "Y" and "Enter" key. the SETUP default values will be loaded. The SETUP default settings are the best-case values that should optimize system performance and increase system stability. If CMOS RAM is corrupted, the SETUP DEFAULTS settings are loaded automatically.

## 5.12 SUPERVISOR PASSWORD / USER PASSWORD

Type the Password and press "Enter", then repeat. Enters up to eight alphanumeric characters. By pressing "Enter" key twice, without any alphanumeric character enters, the PASSWORD will be disabled.

## 5.13 IDE HDD AUTO DETECTION

By pressing "Enter" key, while "IDE HDD AUTO DETECTION" is highlighted causes the system to attempt to detect the type of hard disk. If successful, then presses "Y" (or 1, 2, ...) and "Enter" key, it fills in the remaining fields on this menu and the correlated fields in the STANDARD CMOS SETUP menu.

## 5.14 HDD LOW LEVEL FORMAT

This option provides an utility program for IDE HDD Low Level Format. Performing the Hard Disk Format will destory any data on the Hard Disk. Back up the Hard Disk(s) before actually performing of these routines. *Note: These routines are not valid for a SCSI Disk Drive.* 

## 5.15 SAVE & EXIT SETUP

This option saves all setup values to CMOS RAM & EXIT SETUP routine, by moving the cursor to "SAVE & EXIT SETUP" and pressing "Enter" key, then types "Y" and "Enter" key, the values will be saved, the setup program will be terminated and the system will be reboot.

## 5.16 EXIT WITHOUT SAVING

This option exites setup routine without saving any changed values to CMOS RAM, by moving the cursor to "EXIT WITHOUT SAVING" and pressing "Enter" key, then types "Y" and "Enter" key, the setup program will be terminated and the system will be reboot.

Printed in Taiwan Edition: 1.0